# *Lernplan 7. Klasse IT*

## *Für die GESAMTE Fachschaft IT*

### **30.03. bis 03.04.2020**

Liebe Schüler, sicherlich ist der Text mit Seattle schon langweilig für euch. Hier also ein paar neue Aufgaben:

- 1. Schreibe den nachfolgenden Text, über die Kaiserin Elisabeth, 10 Minuten lang in Courier New 12 pt!
- 2. Führe dann die Formatierungsübungen auf der 3. Seite durch. Wer dazu keine Unterlagen hat, zieht bitte das Internet, euer Schulbuch oder seine Mitschüler hinzu. Ich bin sicher ihr schafft das!
- 3. Wer noch mehr üben will, kann die gleichen Aufgaben mit dem Seattle-Text durchführen.

Ganz liebe Grüße und bleibt gesund! Astrid Böhmer

#### **Allgemeine Hinweise:**

- Achte darauf, dass du IMMER mit deinem Geschirrtuch als Tastaturabdeckung arbeitest!
- Inzwischen solltest du in **10 Minuten** ca. **800 bis 900 Anschläge** sicher schreiben!!

nach Microsoft Encarta

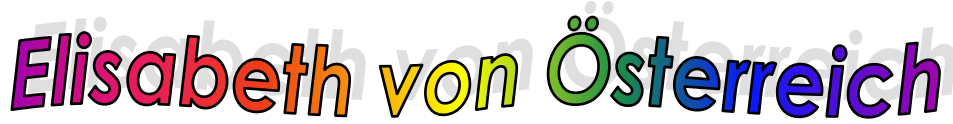

#### **1. Schreibe den nachfolgenden Text 10 Minuten lang.**

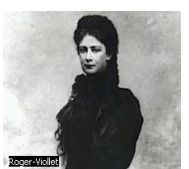

Elisabeth war die Gemahlin von Kaiser Franz Joseph I. von Österreich und so die Kaiserin von Österreich und Königin von Ungarn. Sie wurde "Sissi" genannt und wurde am 24. Dezember 1837 in München als zweite Tochter des Herzogs Maximilian Joseph in Bayern geboren. Am 24. April 1854 heiratete sie **65 132 199 262 325**

den Kaiser. Diese Heirat war aus politischen Gründen arrangiert worden und demonstrierte die Entschlossenheit des Kaisers, seine Position als deutscher Fürst und Oberhaupt des Deutschen Bundes zu behaupten. Sissi selbst hatte Anteil am Zustandekommen der Doppelmonarchie Österreich-Ungarn, wobei **383 446 513 578 643**

sicherlich ihre Leidenschaft für Ungarn eine große Rolle spielte. Sie lernte ungarisch und beschäftigte ungarisches Personal. Zugleich spiegelte ihre Vorliebe für Ungarn ihre Distanz zum Wiener Hof und dessen Steifheit wider, sowie ihre Abneigung gegenüber ihrer herrischen Tante und Schwiegermutter **704 765 829 896 963**

Sophia. Sie wuchs in der ländlichen Residenz ihrer Eltern in Possenhofen am Starnberger See auf. Durchdrungen von tiefen, romantischen Gefühlen, trennten Elisabeth und ihren pflichtbewussten Ehemann Welten. Aus ihrer Ehe gingen drei Töchter (die Erzherzoginnen Sophie, Gisela und Marie Valerie) **1029 1095 1150 1214 1285**

und ein Sohn hervor, der Thronerbe Kronprinz Rudolf. Sein Selbstmord 1889 bedeutete einen schweren Schicksalsschlag für Sissi. Aus Abneigung gegen das Hofleben blieb die Kaiserin in den folgenden Jahren dem Wiener und auch dem Budapester Hof immer häufiger und länger fern. Ende der siebziger Jahre gab **1349 1414 1482 1547 1611**

sich die exzentrische Kaiserin einer neuen Leidenschaft hin dem Reiten. Außerdem verbrachte sie viel Zeit auf Jagden, u. a. in Irland. Ende der achtziger Jahre lernte sie griechisch, besuchte Ausgrabungsorte in Griechenland und erwarb schließlich die Villa Achilleion auf Korfu. Die Beziehung zu **1676 1742 1808 1863 1930**

ihrem Ehemann wurde zunehmend distanzierter. Auf einer ihrer zahllosen Reisen wurde sie in Genf von einem italienischen Anarchisten erstochen. Die schillernde Persönlichkeit der Kaiserin bot ausreichend Stoff für zahlreiche Romane und Filme. Am bekanntesten wurden die Sissi-Filme mit Romy Schneider. **1994 2056 2118 2179 2240 2252**

- **2. Formatiere den gesamten Text in Arial 12 pt.**
- **3. Schreibe die Überschrift "Elisabeth von Österreich" in WordArt über den Text (achte auf deine Seitenränder)!**
- **4. Setze den gesamten Text 2-spaltig.**
- **5. Suche Informationen zur Kaiserin Elisabeth im Internet.**
- **6. Schreibe den Namen der Internetseite an das Ende des Textes.**
- **7. Setze den gesamten Text in Blocksatz.**
- **8. Füge zwei passende Grafiken in den Text ein (in jede Spalte – nicht auf gleicher Höhe!).**
- **9. Setzte sinnvolle Absätze und verteile den Text auf die ganze DIN A4 Seite!**
- **10. Füge eine Kopfzeile mit deinem Vor- und Nachnamen (rechtsbündig, Arial 8 pt) ein.**
- **11.** Füge in die Fußzeile den Speichernamen "c:\Elisabeth" **(Arial 8 pt) ein.**
- 12. Füge in die Kopfzeile "Lösungsvorschlag" (linksbündig, Times New Roman, **12 pt, kursiv) und "nach Microsoft Encarta" (rechtsbündig, Arial 8 pt) ein!**
- **13. Suche Informationen zur Villa Achilleion im Internt.**
- **14. Gebe auch diese Internetseite an!**